## Managing Alert Notifications **SolusGuard**

As an emergency contact you have the ability to disable (mute) and enable (unmute) alert notifications for each user based on your availability to receive alert notifications.

## How to Manage Alerts

Log in to the SolusGuard and **Tap Teams** 

**The bell symbol indicates the current notification status of this user.** 

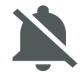

Muted (you won't receive alerts)

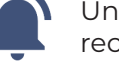

Unmuted (you will receive alerts)

**Tap** on the name of the user you'd like to update.

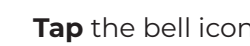

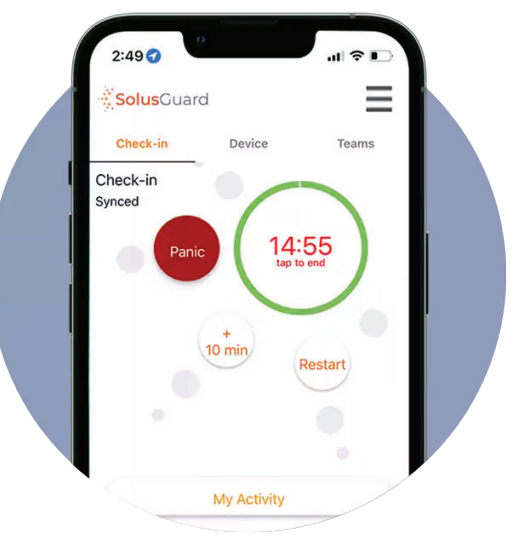

## **Tap** the bell icon **Tap Yes** to confirm

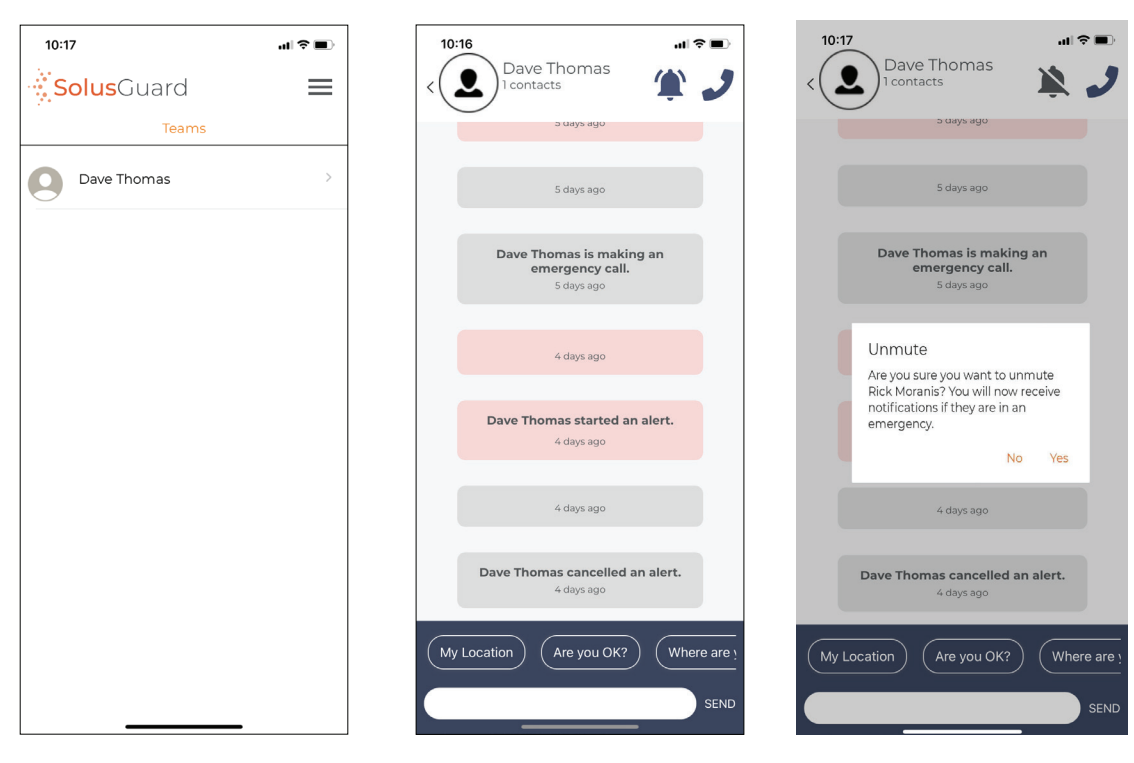

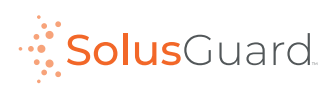